# Signing up for the Masters Listserv

It is essential that you sign up for the departmental listserv to receive *vital* departmental and class information. If you encounter difficulty in joining the listserv or if you have questions, please contact Nancy Beach <a href="mailto:nbeach@email.unc.edu">nbeach@email.unc.edu</a> or Paul Barrett <a href="mailto:pbarrett@email.unc.edu">pbarrett@email.unc.edu</a>.

### Step 1

Using your favorite web browser, go to: https://selfservice.unc.edu

### Step 2

Login with your UNC ONYEN username and password. Select **ListManager** from the top menu.

## Step 3

Select **User Tools** from the ListManager menu, and then the **Search For Lists** link.

### Step 4

In the search box, use one of the following terms, depending on which list you want to sign up for:

HPM MHA: hpm\_mha HPM MSPH: hpm msph

#### Step 5

Click the dropdown arrow next to 'Choose List' and select the listserv name (there should only be one).

#### Step 6

Click Subscribe.

Fill out the form as instructed. The list password, which goes in the top box, is water. You must use your UNC email address (example: jdoe@live.unc.edu). You do not need to set the optional password to send or receive email.

After completing the form click on the **Subscribe** button. You are now a member of the listserv! If you have followed the steps correctly, you will receive an email acknowledging the subscription.

The listserv email addresses are:

hpm mha@listserv.unc.edu
hpm msph@listserv.unc.edu

You must use your UNC email address to send a message to the listserv.

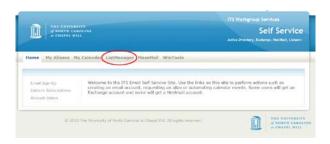

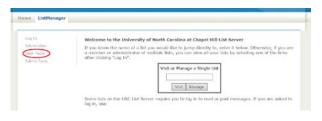

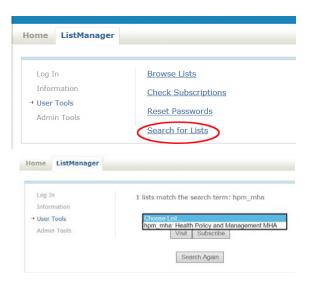

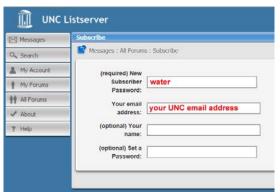